## SOLIDWORKS Version 2013 MODELEUR VOLUMIQUE **Conception** d'une pièce

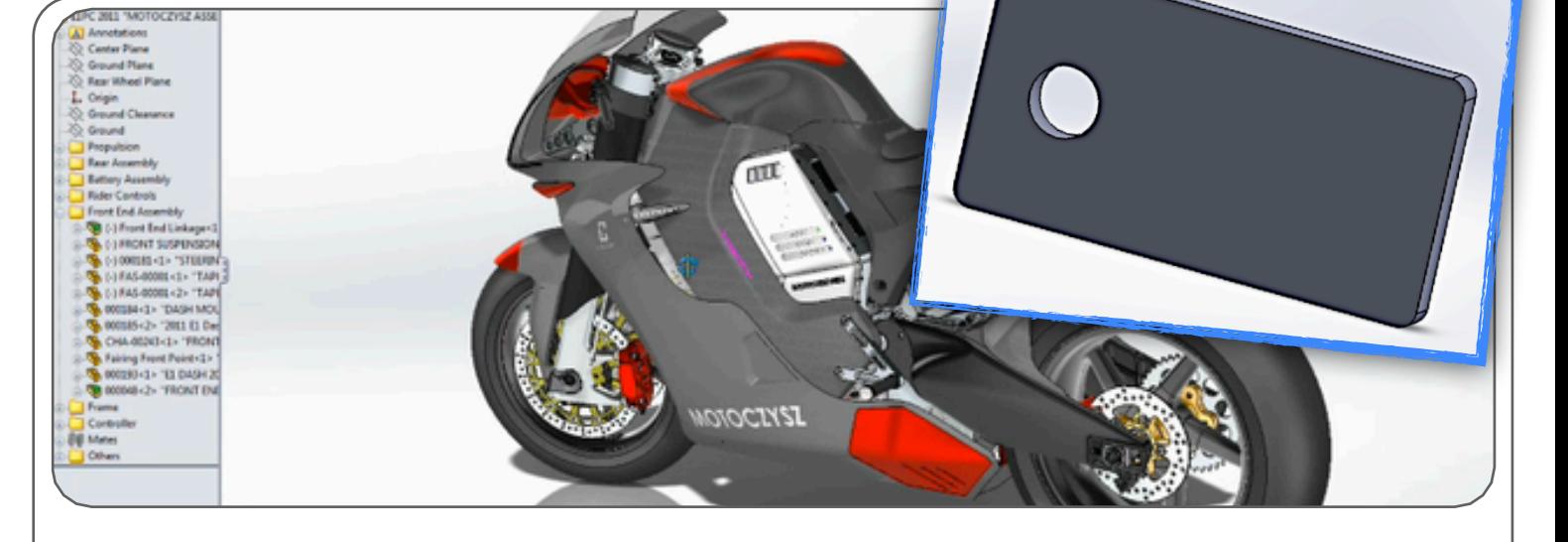

### 1 ÈRE ÉTAPE : CHOIX DU FICHIER - CRÉATION D'UNE PIÈCE

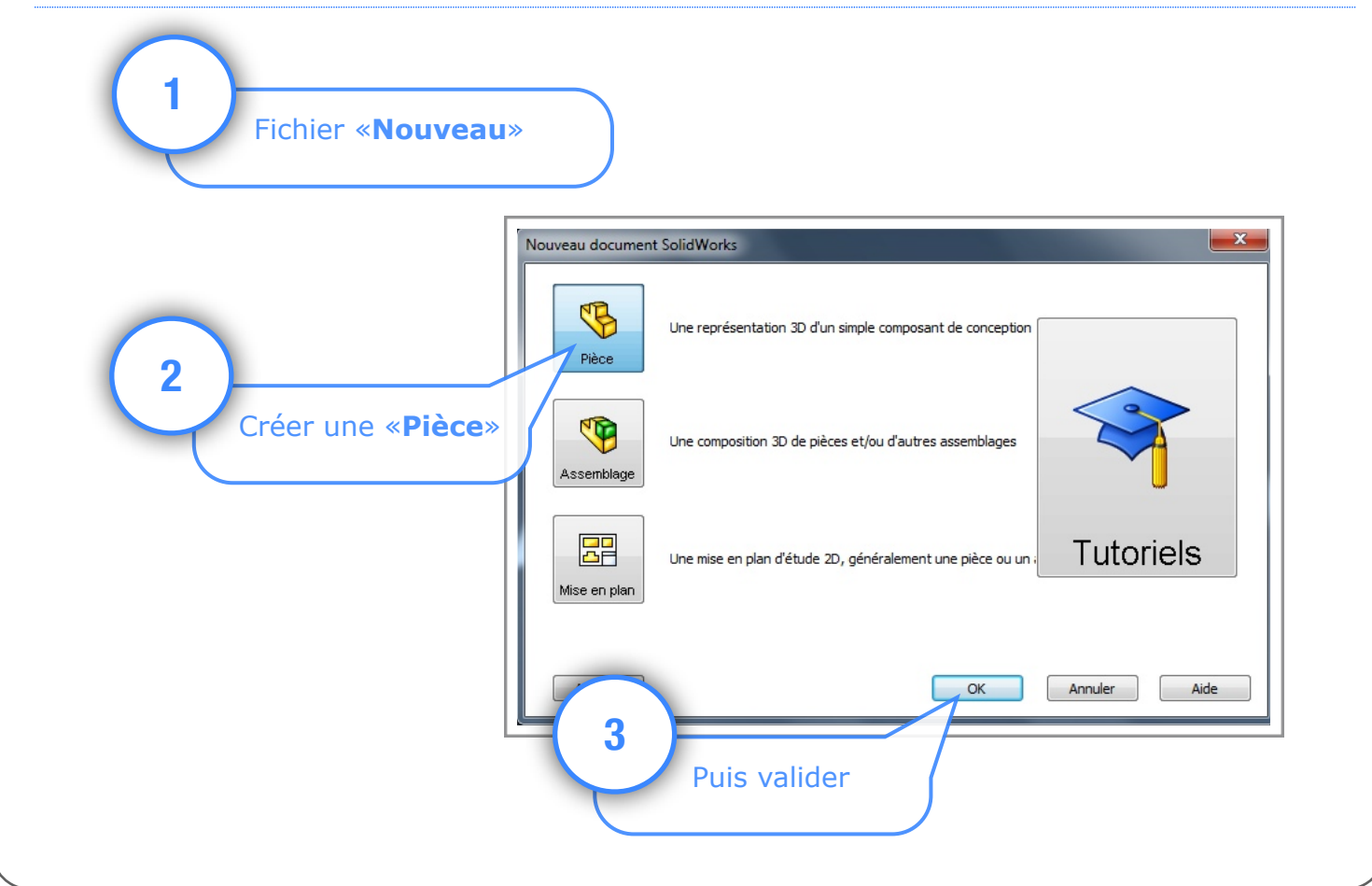

# 2 ÈME ÉTAPE : DESSIN DE LA PIÈCE EN 2D

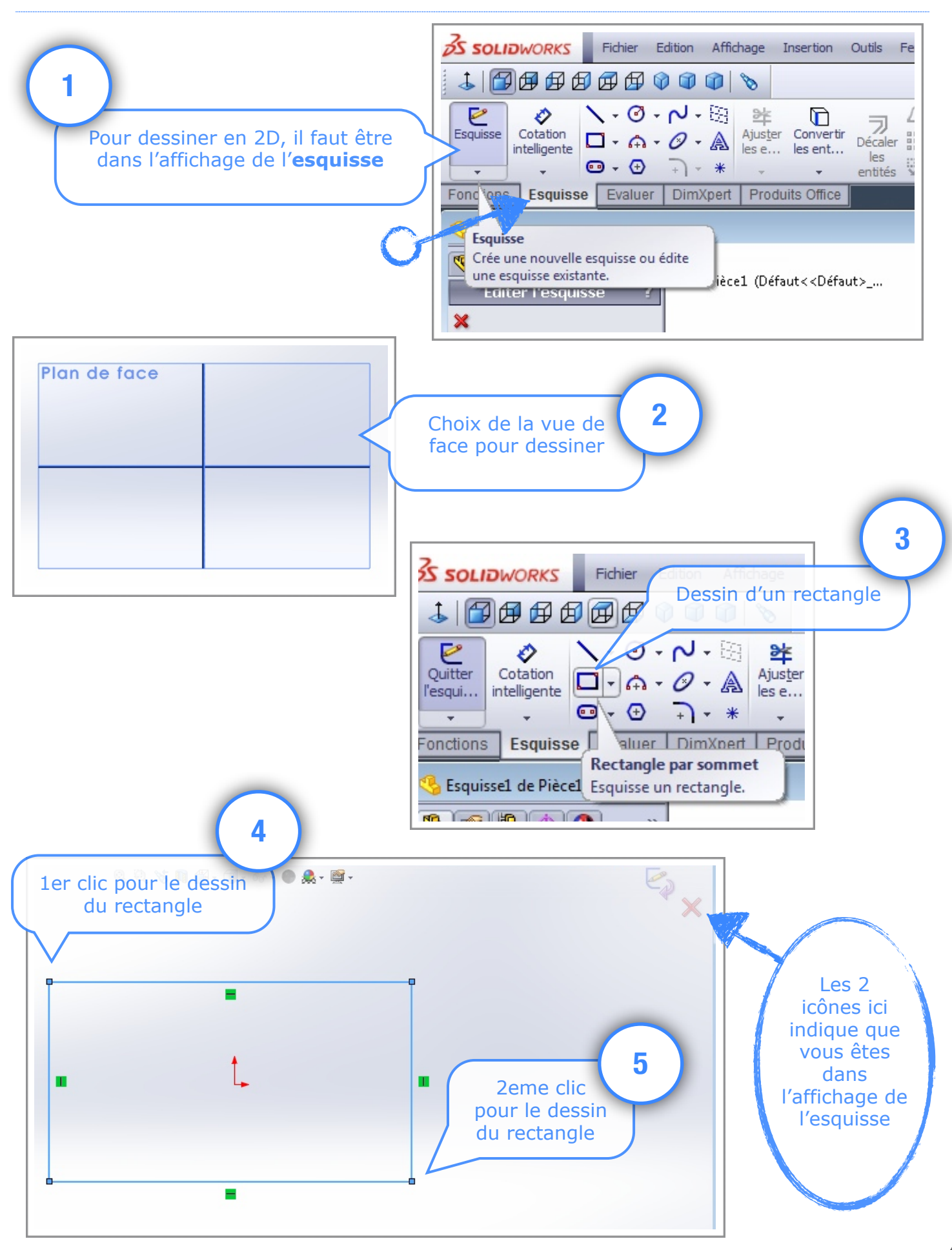

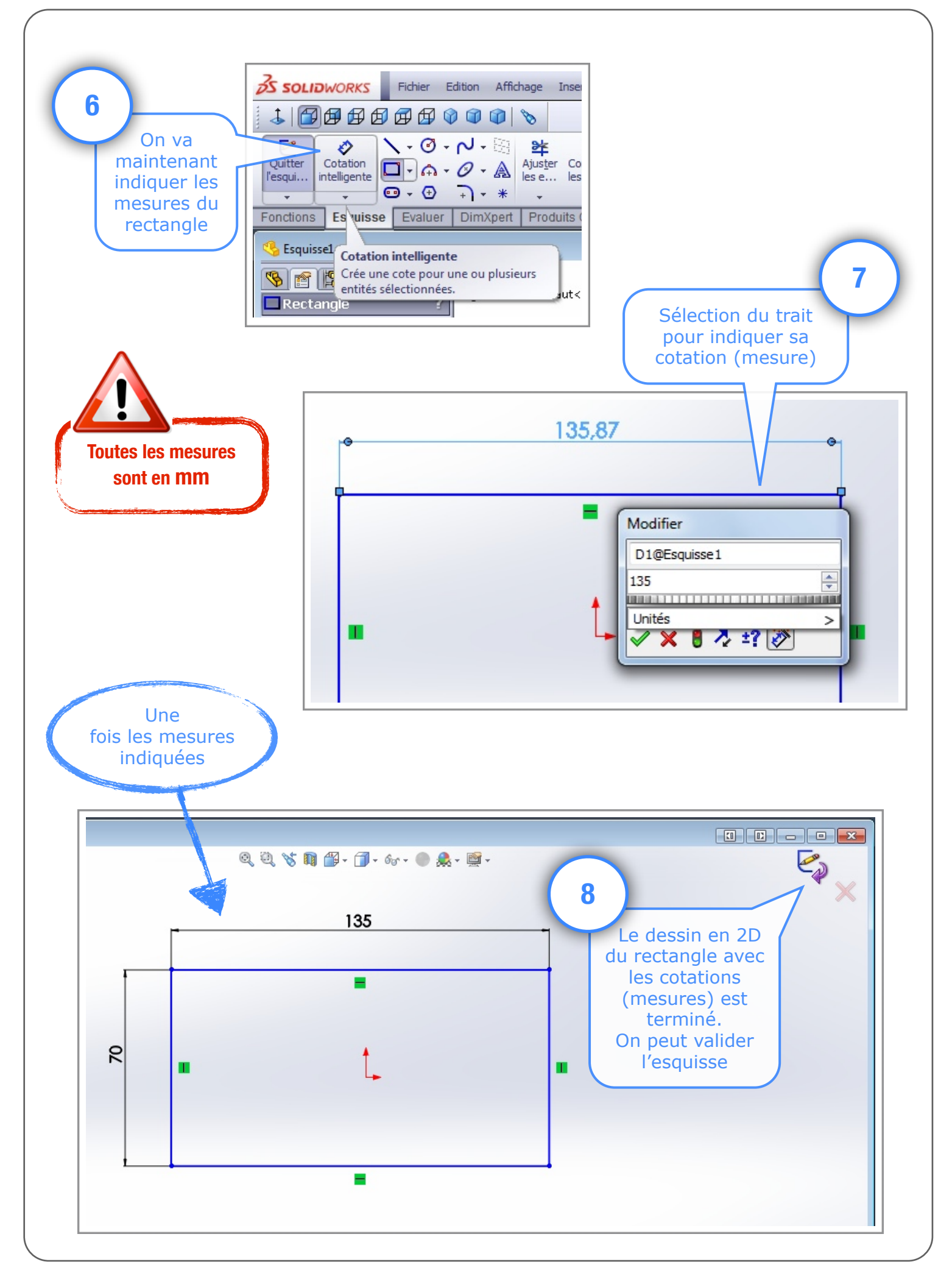

## 3 ÈME ÉTAPE : PASSAGE DE LA 2D A LA 3D

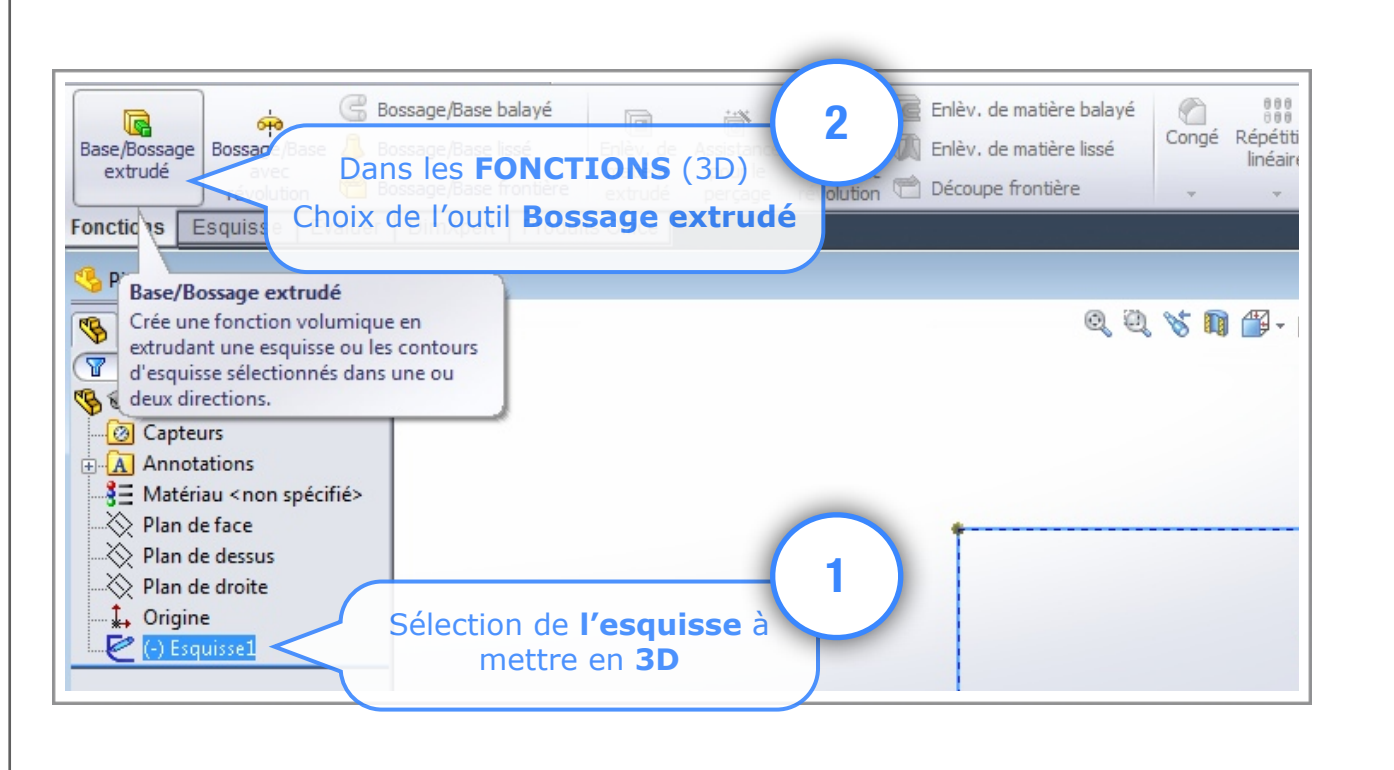

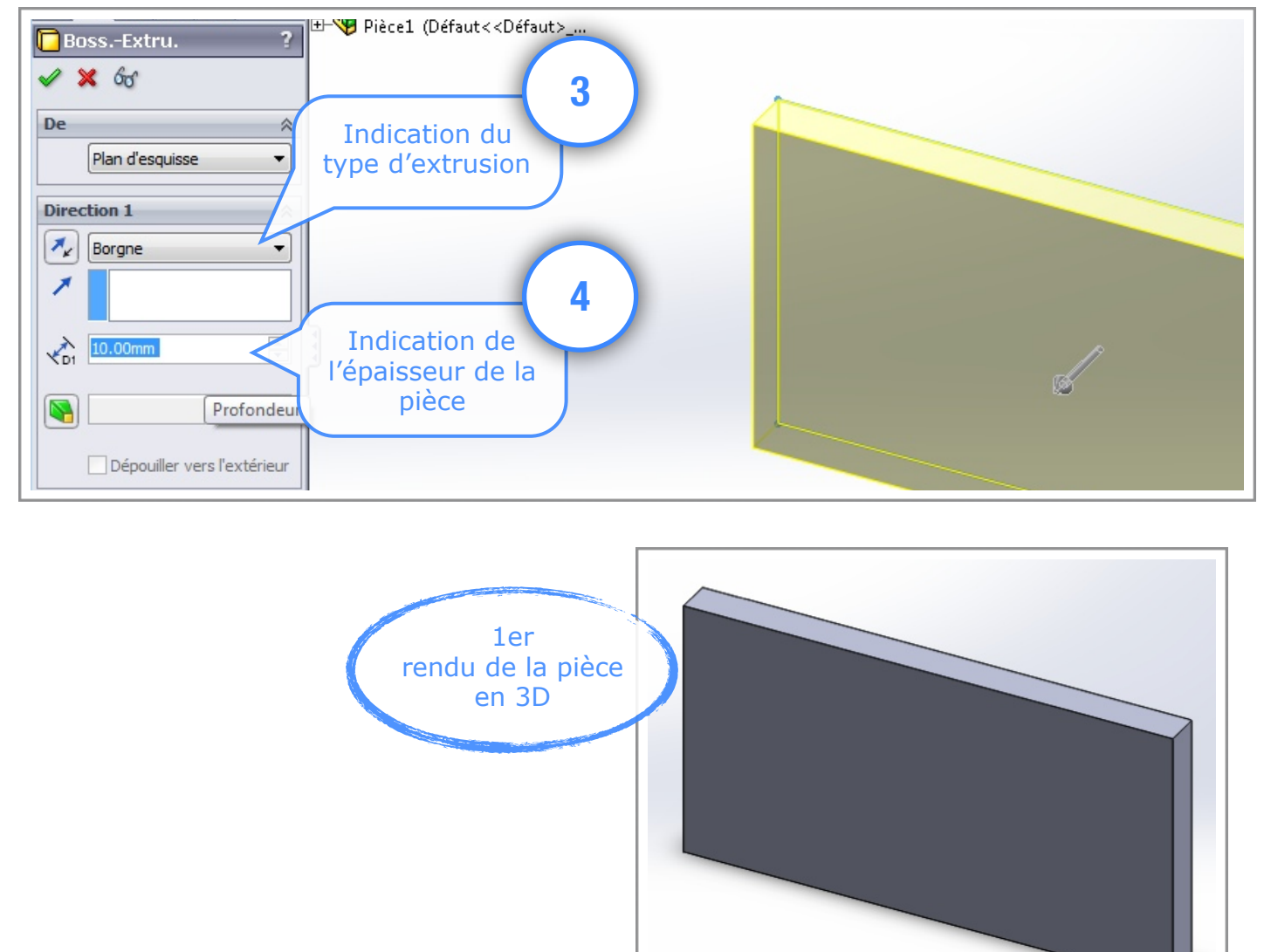

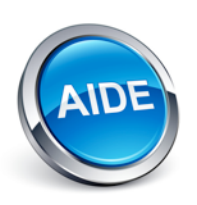

#### COMMENT MODIFIER LA PIÈCE ENSUITE ?

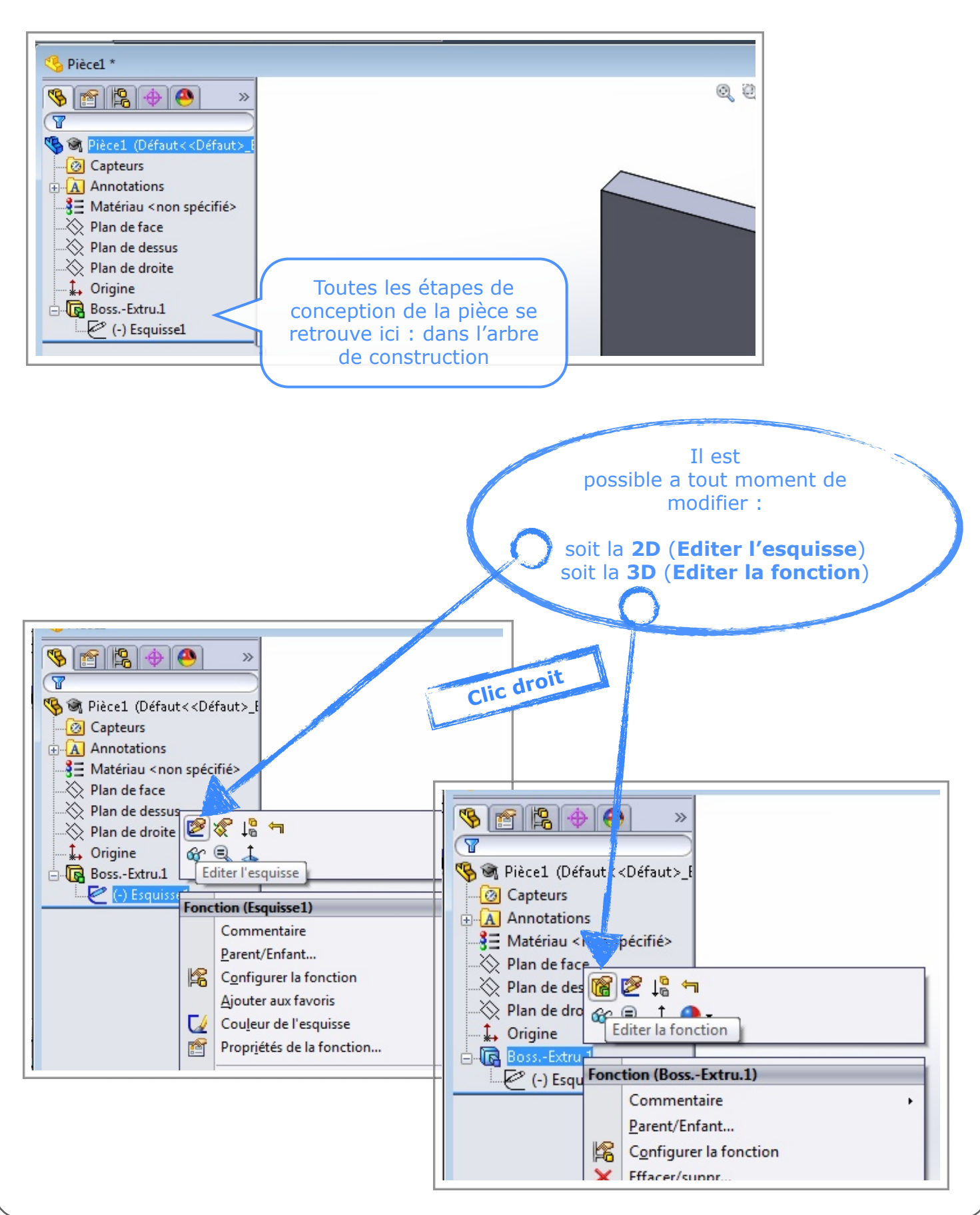

# 4 ÈME ÉTAPE : EVOLUTION DE LA PIÈCE (FAIRE UN TROU)

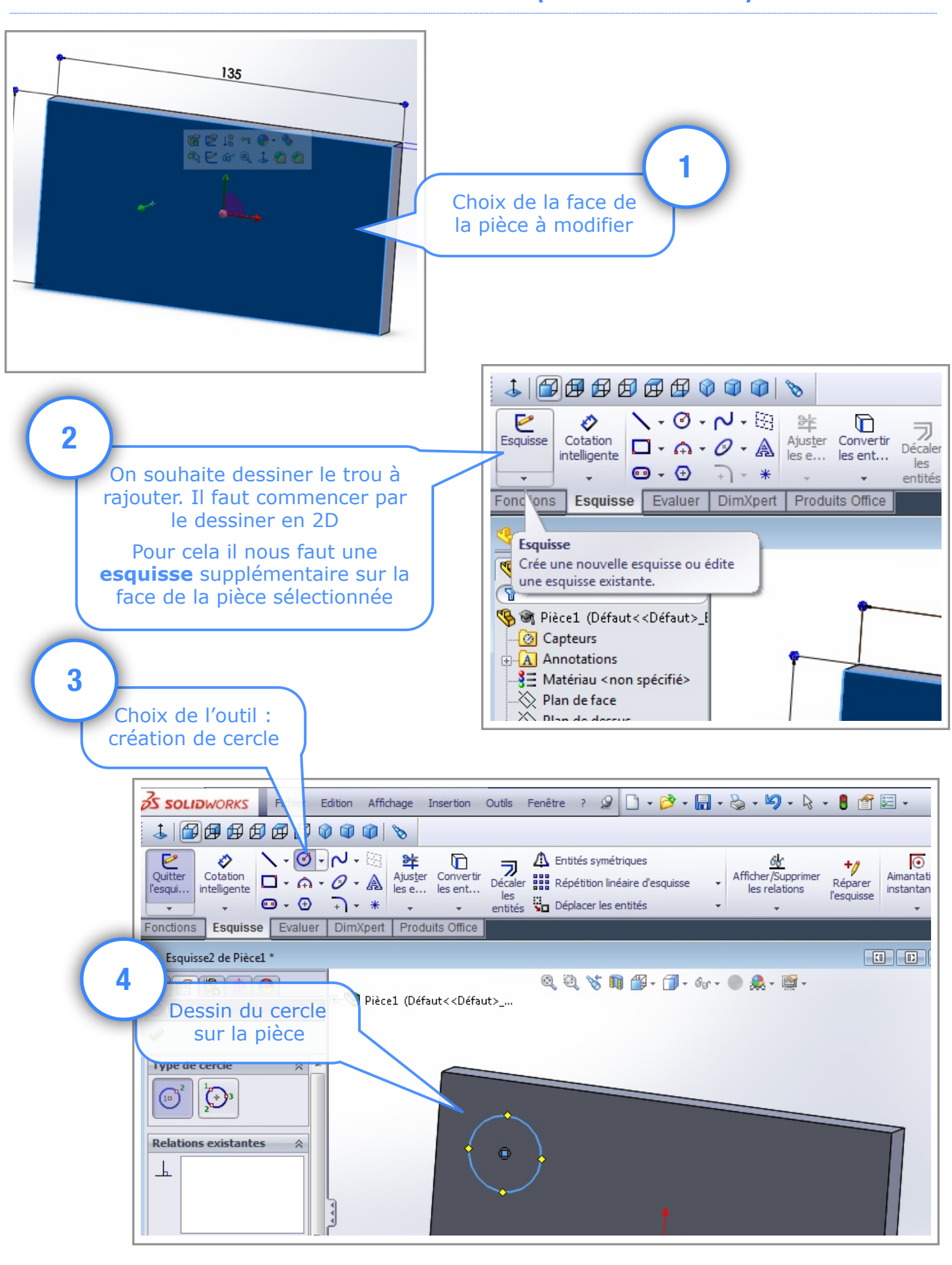

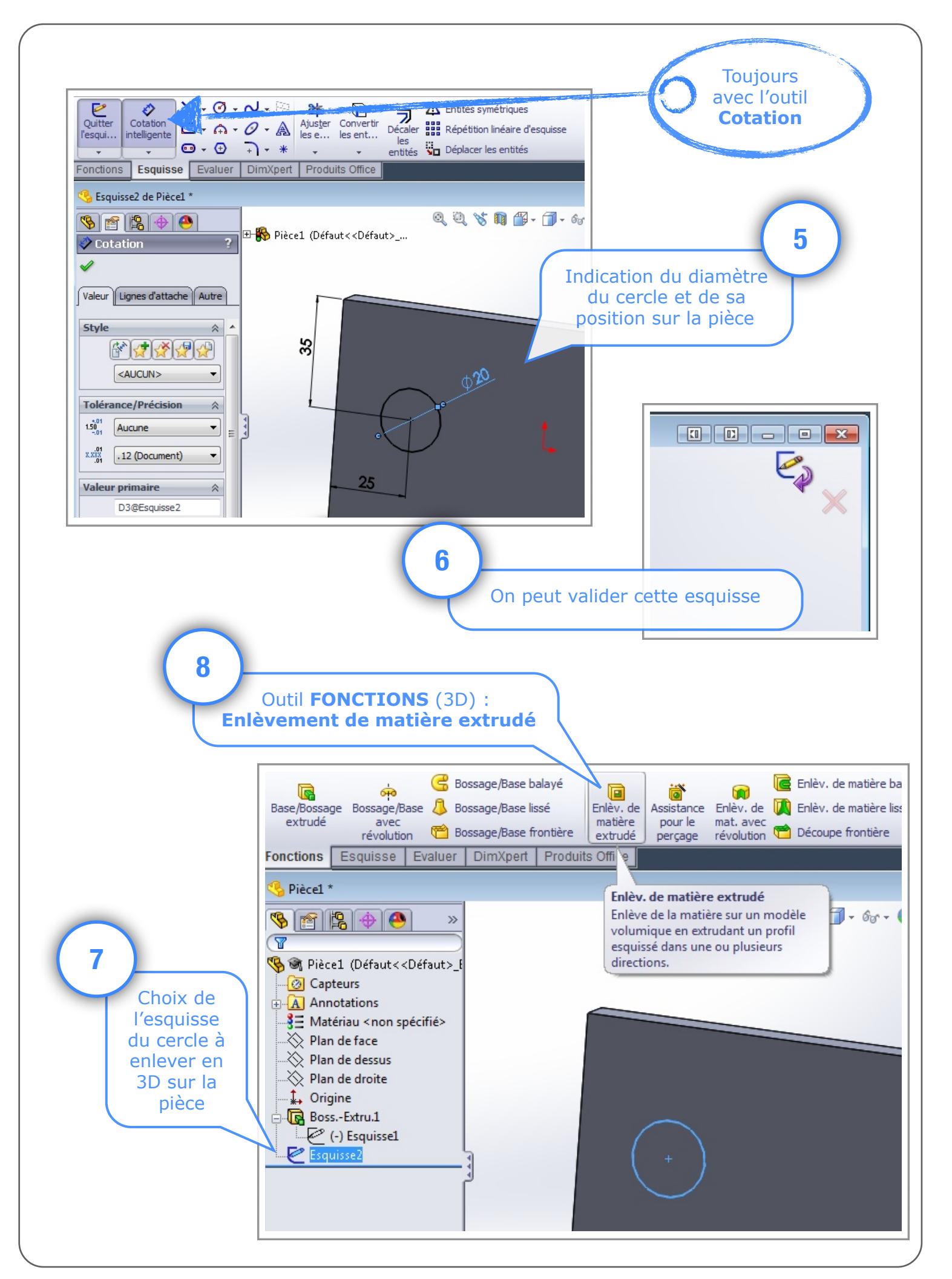

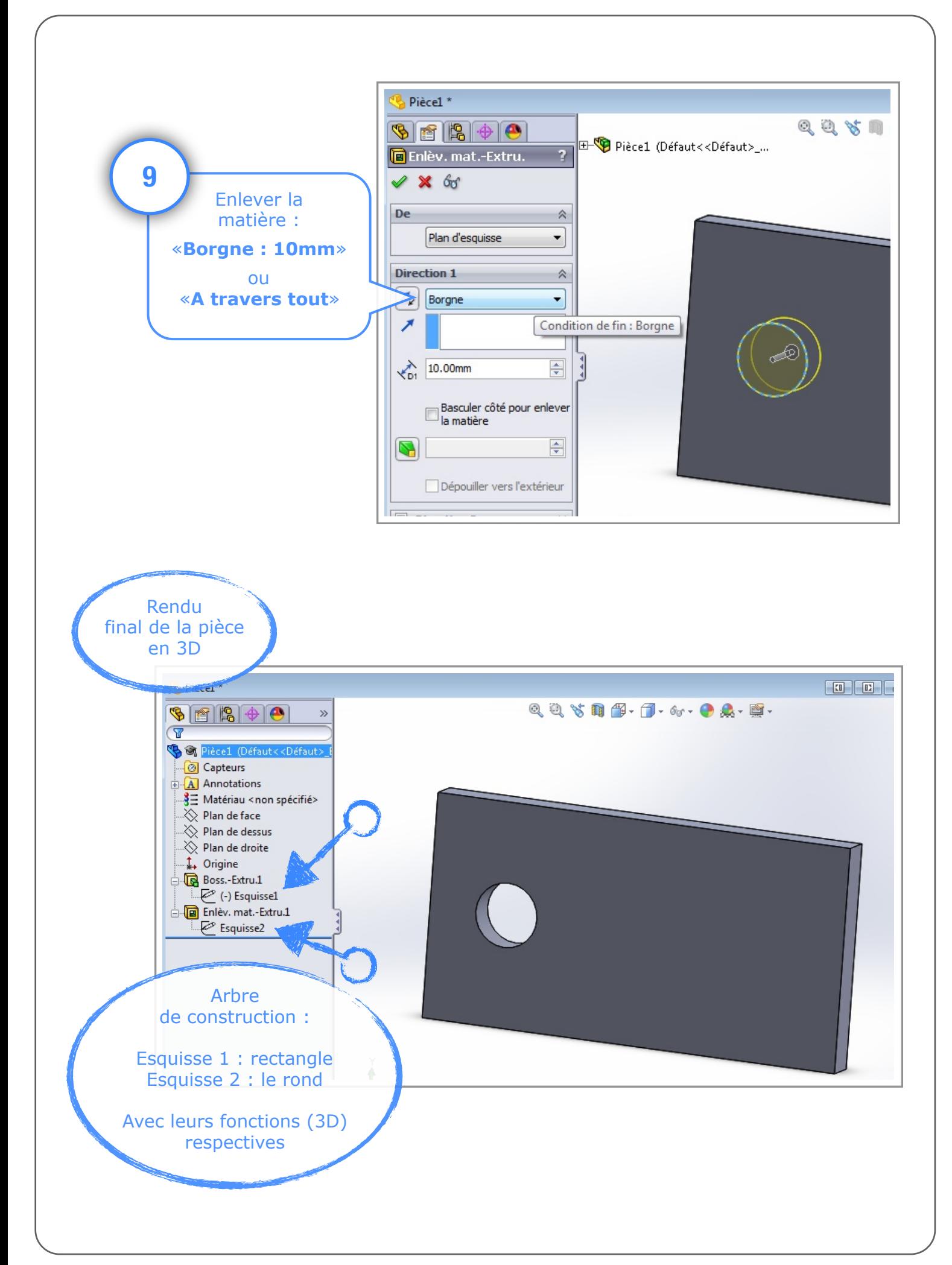

### BONUS : EVOLUTION DE LA PIÈCE (CONGE)

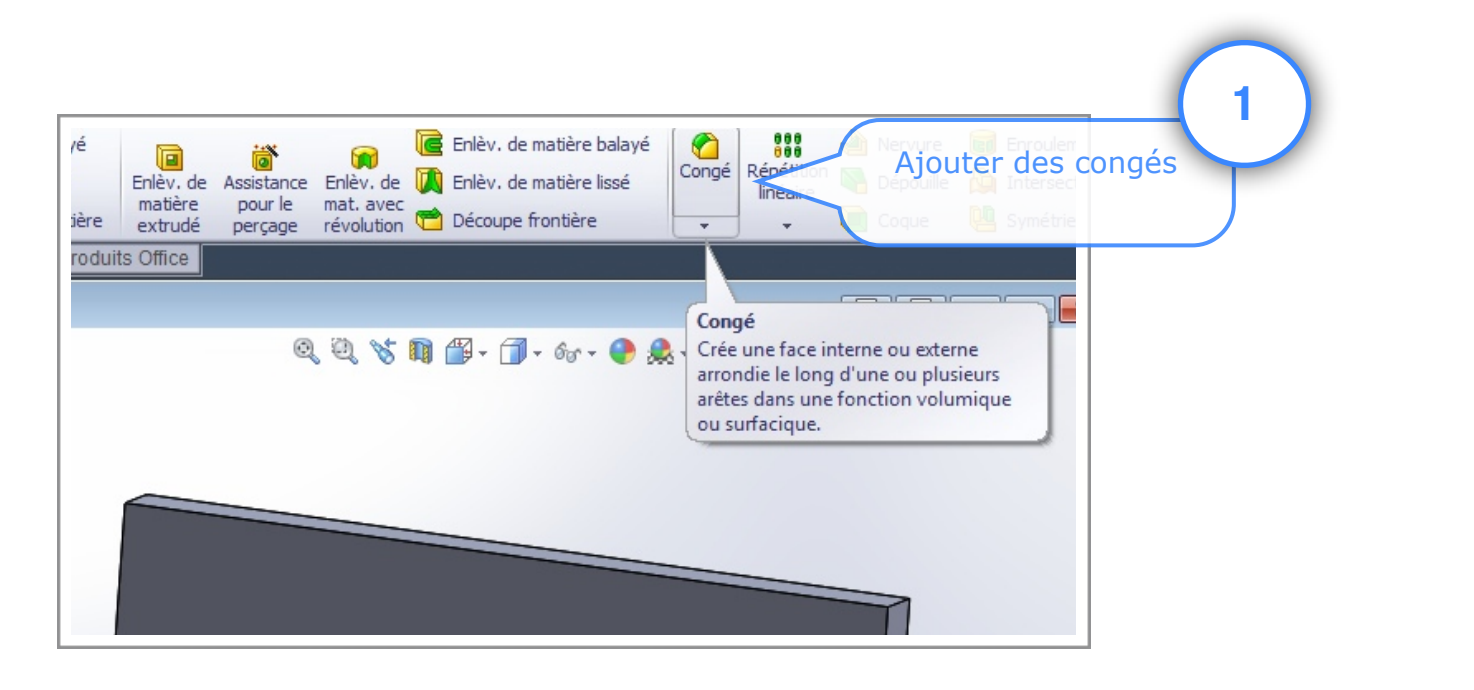

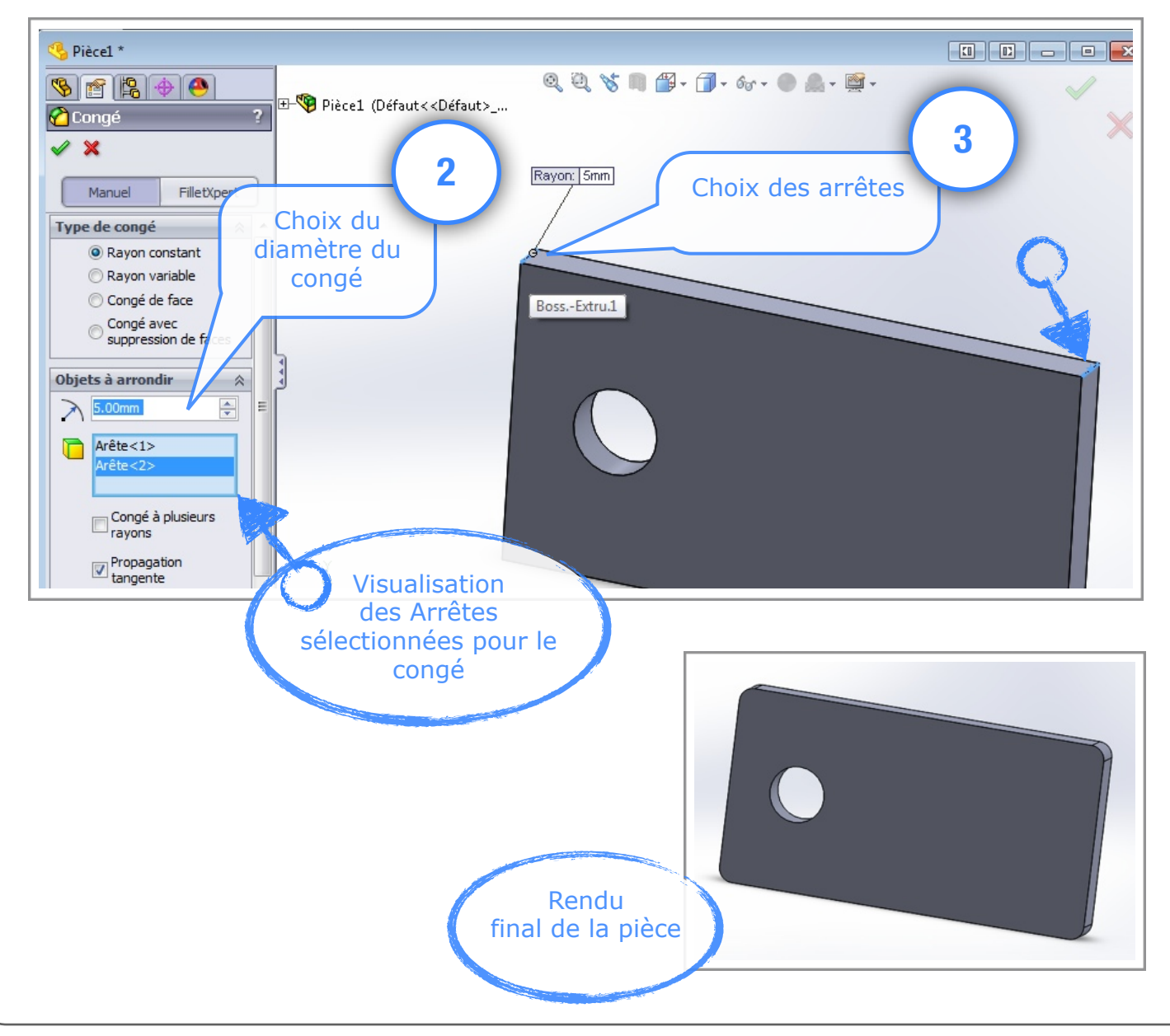